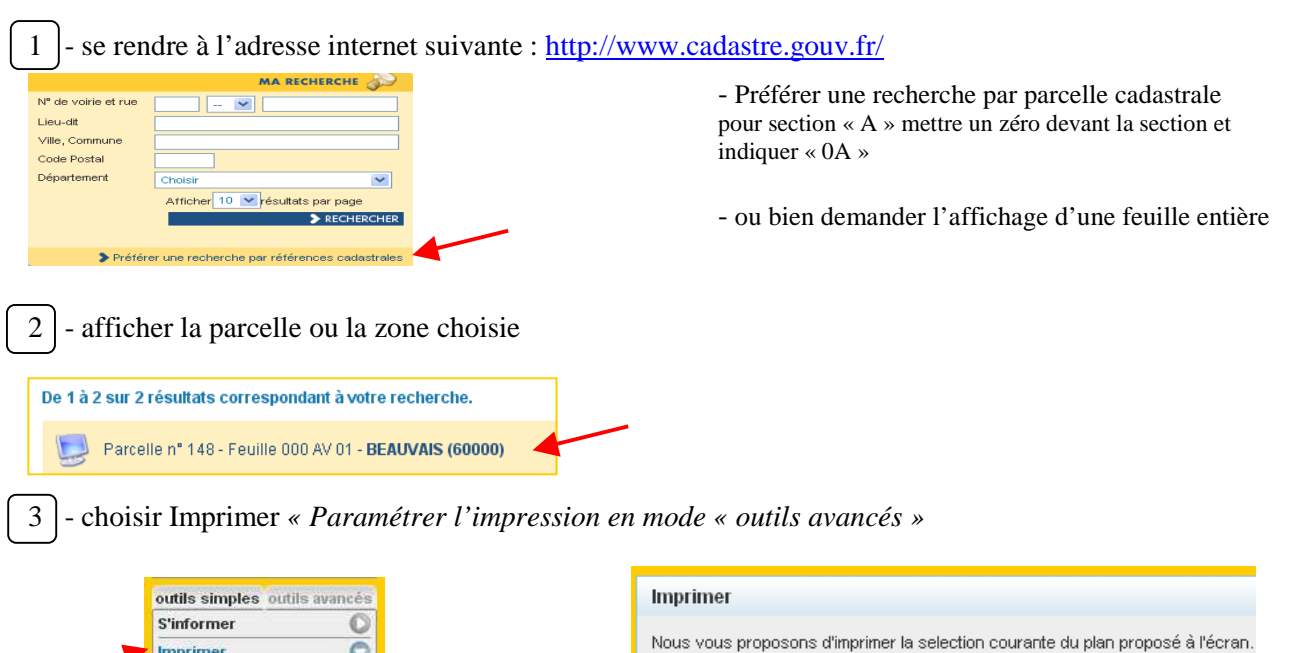

4 - le choix de l'échelle d'impression varie du 1/200<sup>ème</sup> au 1/5000<sup>ème</sup> suivant les feuilles, choix de l'orientation :

mode « outils avancés »

> Paramétrer l'impression en mode « outils avancés »

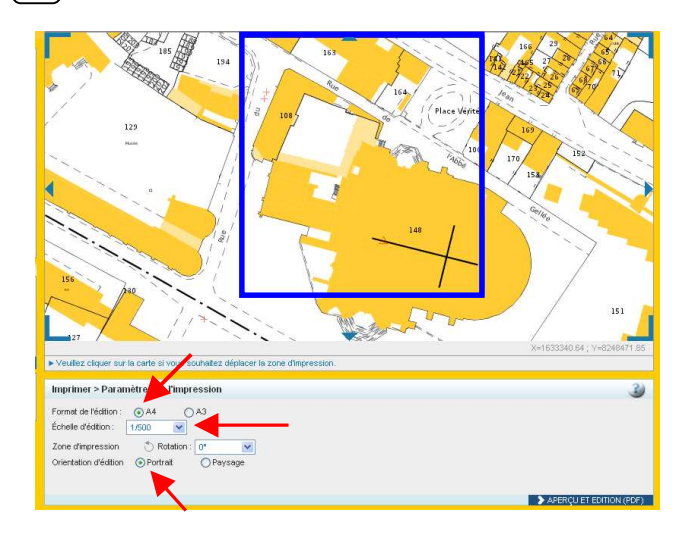

En cliquant à l'intérieur (double-clic), le « carré bleu » peut être sélectionné et déplacé de manière à couvrir la zone souhaitée

Choix du support papier : A4 ou A3 Choix de l'échelle : ici le 1/500ème Choix orientation : portrait ou paysage

## $5$  - Résultat :

Imprimer

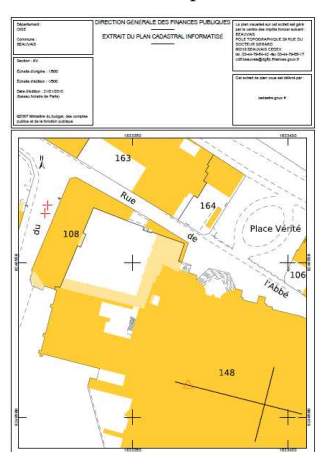

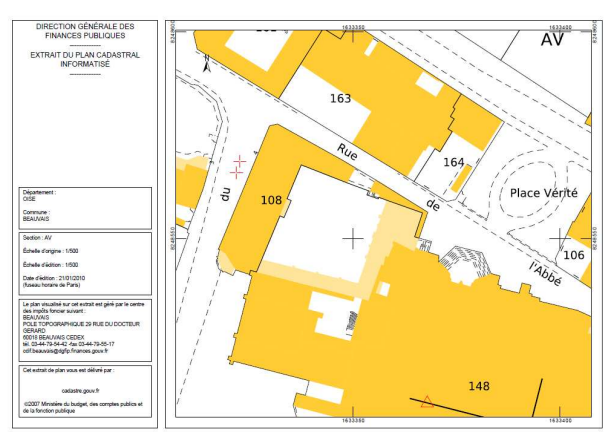

## en orientation portrait : ou en orientation paysage :  $\frac{d}{dt}$